## 3ο ∆ηµοτικό Σχολείο Ναυπάκτου

Δημιουργήστε ένα έγγραφο excel, το οποίο θα το ονομάσετε vatmoi. Θα διαμορφώσετε κατάλληλα το έγγραφο σας έτσι ώστε υπολογίζετε το µέσο όρο των βαθµών ενός µαθητή για κάθε τρίµηνο, αλλά και τον τελικό µέσο όρο.

Παρακάτω υπάρχει ένας πρότυπος πίνακας, τον οποίο θα πρέπει να ακολουθήσετε:

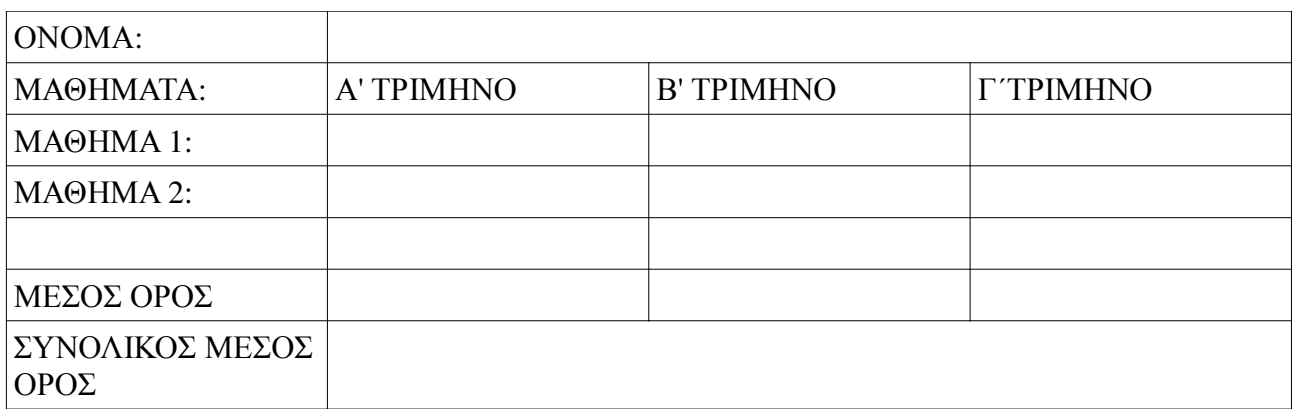

Θα πρέπει να δηµιουργήσετε τους κατάλληλους υπολογισµούς έτσι ώστε κάθε φορά που αλλάζει ένας βαθµός, οι µέσοι όροι να υπολογίζονται αυτόµατα. Στον πίνακα θα βάλετε όσα µαθήµατα κρίνετε απαραίτητα.

Στην παρακάτω διεύθυνση µπορείτε να βρείτε χρήσιµες πληροφορίες: http://office.microsoft.com/el-gr/excel-help/